www.Trb Tnpsc.Com

www.surabooks.com

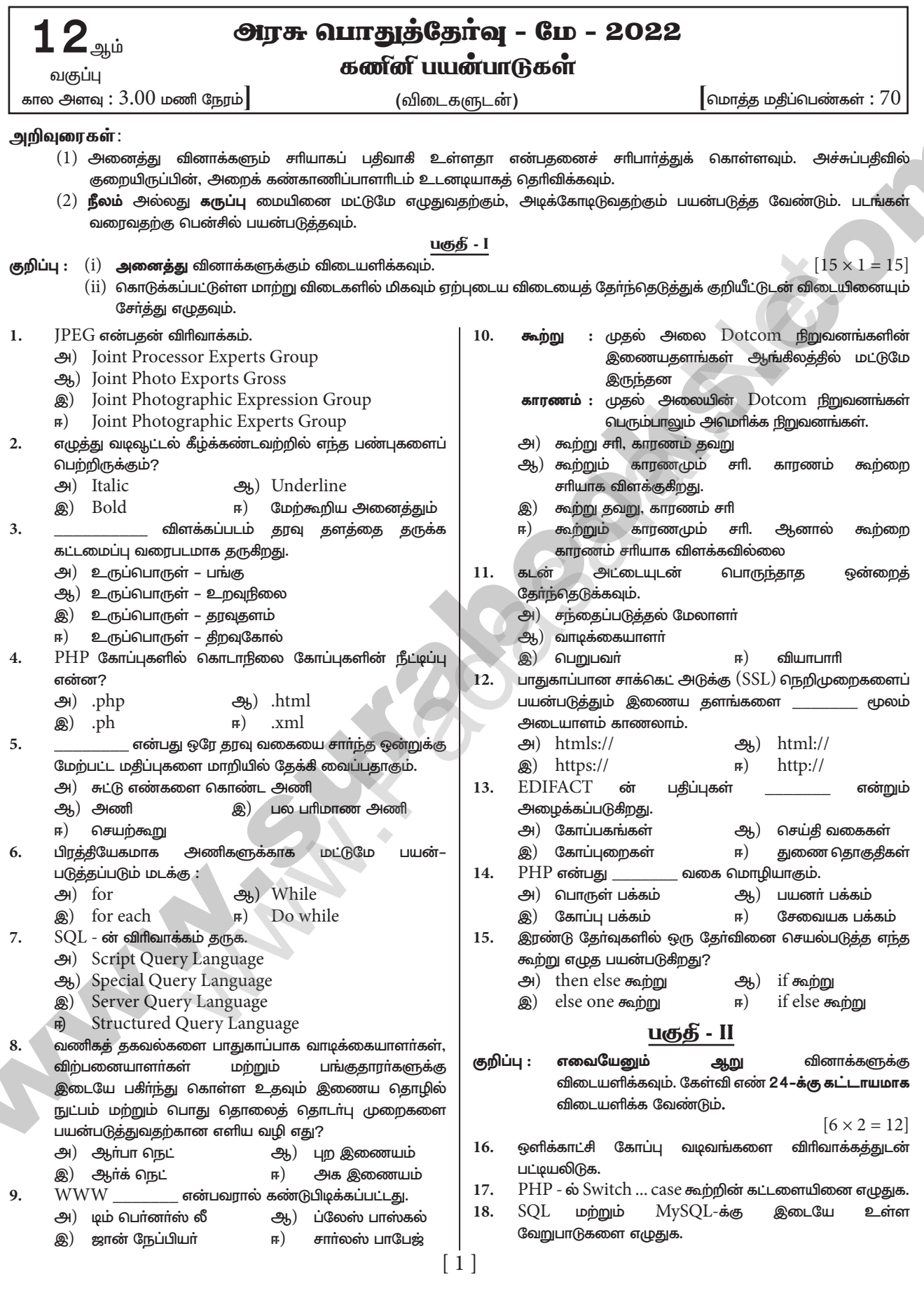

orders@surabooks.com Ph: 9600175757 / 81242010<br>Kindly Send me Your Key Answer to Our email id - Padasalai.net@gmail.Com Ph: 9600175757 / 8124201000

## www.Trb Tnpsc.Com

# www.surabooks.com

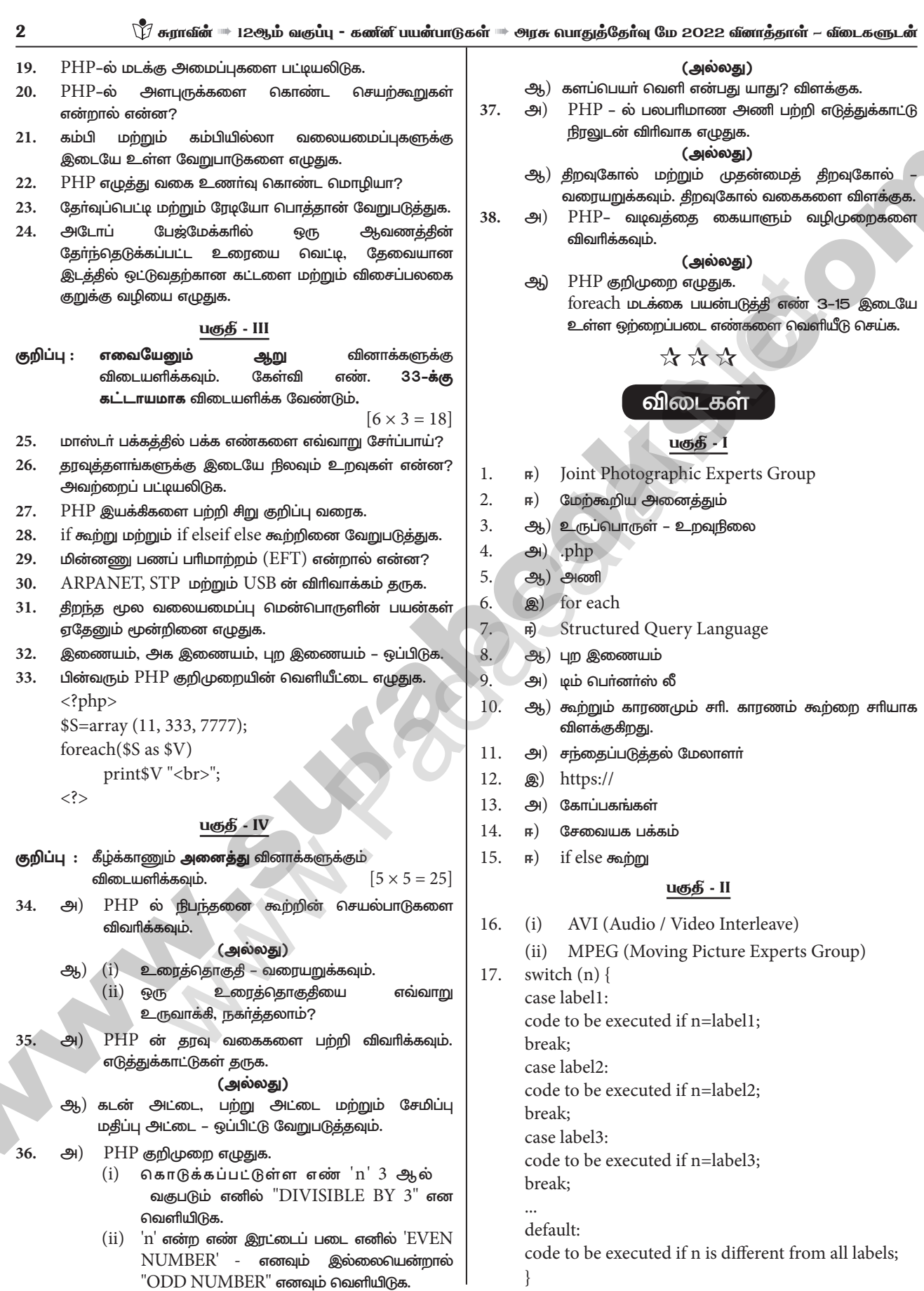

#### orders@surabooks.com Ph: 9600175757 / 8124201000 Kindly Send me Your Key Answer to Our email id - Padasalai.net@gmail.Com

#### www.Trb Tnpsc.Com

உரையை வெட்டி ஒட்டுவதற்கு :

## www.surabooks.com

 $24$ 

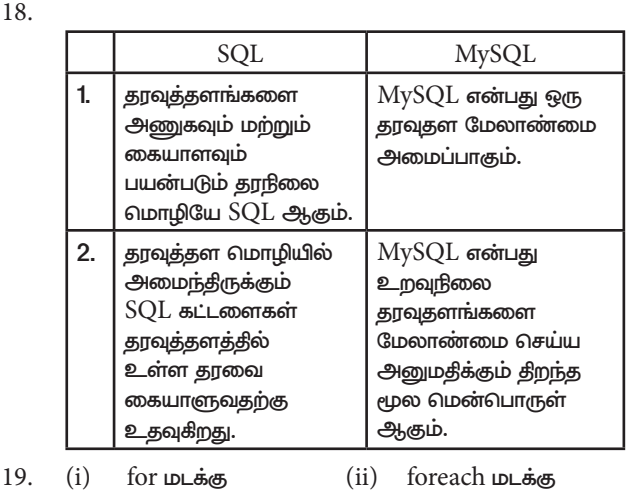

 $(iv)$  Do While மடக்கு

கம்பியில்லா

மூலம்

அளபுருவுக்கு

ஒரு

என்றும்

அளபுருக்களின்

அழைக்கலாம். இது மாறிகளை போன்று இருக்கும்.

வரம்பும் இல்லை. அவற்றை காற்புள்ளிகளால்

(iii) செயலுறுபுகள் செயற்கூறின் பெயருக்கு பின்னால்

 $(v)$  செயலுருபுகளை அனுப்புவதற்கு எந்த விதமான

அடைப்பு குறிகளுக்குள் குறிப்பிட பட வேண்டும்.

மற்றொரு

செயலுருபுகள்

(iii) While மடக்கு

 $(i)$  மதிப்புக்களை

அளபுருவிலிருந்து

அனுப்ப முடியும்.  $(ii)$  அளபுருக்களை

பிரிக்க வேண்டும்.

கம்பி

 $\breve{\mathbb{V}}$  சுராவீன்  $\Rightarrow$  12ஆம் வகுப்பு - கணினி பயன்பாடுகள்  $\Rightarrow$  அரசு வாதுத்தேர்வு மே 2022 வினாத்தாள் – விடைகளுடன்

 $18$ 

20.

நகர்த்த வேண்டிய உரையை  $1.$ 

> வேண்டும். 2. பட்டிப் பட்டையில் Edit>Cut என்பதை கிளிக் செய்ய வேண்டும்.

3

தோ்ந்தெடுக்க

- 3. உரையை ஒட்ட வேண்டிய இடத்திற்கு செருகும் புள்ளியை நகர்த்த வேண்டும்.
- 4. பட்டிப் பட்டையில் Edit > Paste என்பதைக் கிளிக் செய்ய வேண்டும்.

#### விசைப்பலகை குறுக்கு வழிகள்

 $Ctrl + X \rightarrow$ வெட்ட

 $Ctrl + V \rightarrow 0$ 

#### <u>பகு</u>தி - III

- 25. கிளிக் (i) Master Pages பணிக்குறியில் செய்ய வேண்டும்.
	- $(ii)$  இப்பொழுது டெக்ஸ்ட் கிளிக் ௹௵ைக் செய்தால் செருகும் புள்ளி I-beam ஆக மாறும்.
	- (iii) பக்க எண் இட வேண்டிய இடது மாஸ்டர் பக்கத்தைக் கிளிக் செய்ய வேண்டும்.
	- (iv)  $Ctrl + Alt + P$  என்பதை அழுத்த வேண்டும்.
	- $(v)$  இடது மாஸ்டர் பக்கத்தில் பக்க எண் ' $LM'$  எனத் தோன்றும்.
	- $(vi)$  இதே போன்று பக்க எண் இடவேண்டிய வலது மாஸ்டா் பக்கத்தைக் கிளிக் செய்ய வேண்டும்.
	- $(vii)$   $\overline{C}$ tr $l + Alt + P$  என்பதை அழுத்த வேண்டும்.
	- $(viii)$  வலது மாஸ்டர் பக்கத்தில் பக்க எண் 'RM' எனத் தோன்றும். மற்ற பக்கங்களில் சரியான பக்க எண்கள் தெரியும்.
- 26.  $ER$  மாதிரியில், இரண்டு உருப்பொருளுக்கு இடையே உறவுநிலை உள்ளது. மூன்று வகையான உறவுநிலைகள் உள்ளன. மற்றும் ER மாதிரி கீழே கொடுக்கப்பட்டுள்ள மூன்று வகைகளைச் சாா்ந்துள்ளது.
- $(i)$ ஒன்றுடன் ஒன்று உறவுநிலை (One to-one relationship):  $A$  மற்றும்  $B$  என்ற இரண்டு உருப்பொருள்களை எடுத்துக் கொள்வோம். உருப்பொருள் A-வின் O (அ) 1 நிலை, உருப்பொருள் B-யின் O (அ) 1நிலையுடன் தொடர்பு படுத்தப்படும் பொழுதோ மற்றும் உருப்பொருள் B-ன் O (அ) 1 நிலை, உருப்பொருள் A-ன் O (அ) 1 நிலையுடன் தொடர்புபடுத்தப்படும் பொழுதோ, உறவுநிலை தரவுதள வடிவமைப்பில், ஒன்றுடன் ஒன்று  $(1:1)$  உறவுநிலை உருவாகிறது.
- $(ii)$ ஒன்றுடன் பல உறவுநிலை (one-to-many relationship):  $A$  மற்றும்  $B$  என்ற இரண்டு உருப்பொருள்களை எடுத்துக் கொள்வோம். உருப்பொருள் A–ன் 1 நிலை, உருப்பொருள் B-ன் O (அ) 1 (அ) பல நிலைகளுடனும், மற்றும் உருப்பொருள் B-ன் 1 நிலை, உருப்பொருள் A-ன் O (அ) 1 நிலைகளுடனும் தொடர்புபடுத்தப்படும் பொழுது, உறவுநிலை தரவுதள வடிவமைப்பில், ஒன்றுடன் பல $(1:\!N)$ உறவுநிலை உருவாகிறது.
- $(iii)$  பலவற்றுடன் பல உறவுநிலை (Many-to many relationship):  $A$ மற்றும் B என்ற இரண்டு உருப்பொருள்களை எடுத்துக் கொள்வோம். உருப்பொருள்  $A$ –ன் 1 நிலை, உருப்பொருள்  $B$ –ன் 1 நிலை, உருப்பொருள் A-ன் O (அ) 1 (அ) பல நிலைகளுடனும் தொடர்புபடுத்தப்படும் பொழுது, உறவுநிலை தரவுதள வடிவமைப்பில், பலவற்றுடன் பல $(M:N)$  உறவுநிலை உருவாகிறது.
- orders@surabooks.com Ph: 9600175757 / 8124201000 Kindly Send me Your Key Answer to Our email id - Padasalai.net@gmail.Com

(lower case) நிர்ணயம் செய்யப்பட்டிருந்தால், நிரல் முழுவதும் அந்த மாறியை கீழ்வழக்கில் (lower case)

22.

தேர்வுப்பெட்டி ரேடியோ பொத்தான் HTML படிவத்தில் ரேடியோ பொத்தான் ஒன்றிற்கு மேற்பட்ட கொண்டு ஒரு மகிப்பினை நேரத்தில் ஒரு தோ்ந்தெடுக்க மதிப்பினைத் தான் கேர்வு செய்ய முடியும். தேர்வுப்பெட்டி

முக்கிய அம்சமாகும்.

21.

 $\mathbf{1}$ 

 $\overline{2}$ 

வலையமைப்புகள் வலையமைப்புகள் கம்பியில்லா கம்பி மூலம் இணைக்கப்பட்ட வலையமைப்பு கேபிள்கள் பிணைய அமைப்பு. இல்லாமல் சாதனங்களை இணைக்கிறது.

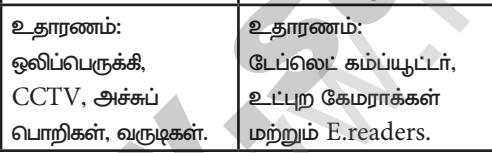

ஆம். PHP ஒரு எழுத்து வகை உணர்வு கொண்ட

மொழியாகும். உதாரணமாக, ஒரு மாறியை கீழ்வழக்கில்

- தான் பயன்படுத்த வேண்டும். இல்லையெனில் நிரலில் பிழை ஏற்படும்.
- 23.

## www.Trb Tnpsc.Com

## www.surabooks.com

 $\overline{\mathbf{4}}$ 

#### $\check{\mathbb{V}}$  சுராவீன்  $\Rightarrow$  12ஆம் வகுப்பு - கணீனி பயன்பாடுகள்  $\Rightarrow$  அரசு வாதுத்தேர்வு மே 2022 வீனாத்தாள் – விடைகளுடன்

- $2.7.$ செயற்குறி என்பது நிரலாக்க மொழிகளில், கணித குருக்க செயற்பாடுகளைச் செய்வகற்காகப் மற்றும் பயன்படுத்தப்படும் ஒரு குறியீடு ஆகும். PHP-யில் உள்ள பல்வேறு செயற்குறிகள் பின்வருமாறு :
	- கணித செயற்குறிகள்  $(i)$
	- (ii) மதிப்பிருத்து செயற்குறிகள்
	- (iii) ஒப்பீட்டு செயற்குறிகள்
	- $(iv)$  மிகுப்பு / குறைப்பு செயற்குறிகள்
	- $(v)$ தருக்க செயற்குறிகள் (Logical Operator) மற்றும்
	- (vi) உரை செயற்குறிகள் (String Operator)
- 28.

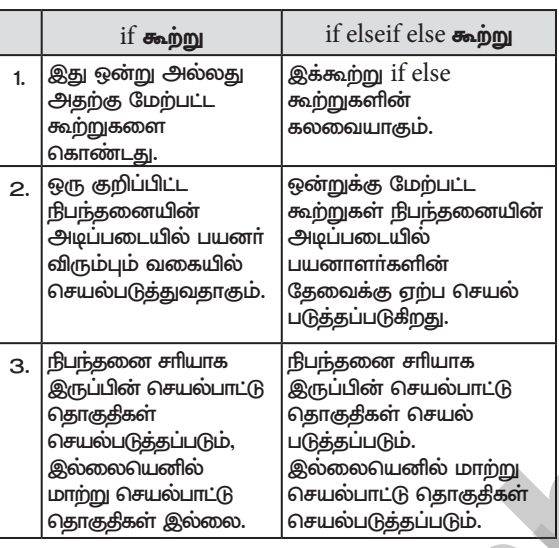

- (i) மின்னணு நிதிப் பரிமாற்றம் (Electronic funds 29. நிகழ்நிலையில் transfers - EFT) என்பது ''மின்னணு மூலம் பண மதிப்பை பரிமாற்றம் செய்வதாகும்.
	- (ii) இதில் அனுப்புநரின் வங்கிக் கிளையிலிருந்து அனுப்பப்பட்ட தொகை, அதே நாளில் தொகுதியாகப் பெறுநாின் வங்கிக் கிளைக்கு வரவு வைக்கப்படுகிறது.
	- $(iii)$  வரைவோலையைத் தபால் மூலம் அனுப்பும் பாரம்பாிய செயல்முறைகள் போலல்லாது, EFT முறை, பணம் பெறுநரை அடைவதில் உள்ள உள்ளார்ந்த தாமதத்தை தடுக்கிறது.
	- $(iv)$  இச்சேவையைப் பயன்படுத்துவதற்கு வங்கிகள் தனிக் கட்டணம் விதிக்கலாம். EFT முறை B2B வணிக மாதிாிகளில் ஒரு கணக்கிலிருந்து மற்றொரு கணக்கிற்கு நிதிகளை மாற்றுவதற்கு பரவலாகப் பயன்படுத்தப்படும் முறையாகும்.
- $30.$ ARPANET - Advanced Research Projects Agency Network
	- **STP** - Shielded Twisted Pair
	- **USB** - Universal Serial Bus
	- திறந்த மூல வலையமைப்பு மென்பொருளின் பயன்கள்:
		- $(i)$ இலவசமாகவும் எந்த ஒரு கட்டுப்பாடுகள் இன்றியும் இதனை உபயோகப்படுத்தலாம்.
		- $(ii)$ நமது கருத்துகளையும் ஆலோசனைகளையும் திறந்த மூல மென்பொருள் குழுவிற்கு தெரிவிக்க இயலும்.
		- $(iii)$  பல்வேறு திறன்களை கற்றுக்கொள்ளவும், கருத்துக்களை அறிந்துகொள்ளவும் உதவுகின்றன.
- $(iv)$  மென்பொருளில் தேவைப்படக்கூடிய அடிப்படை அம்சங்களை இணைத்துக் கொள்ளும் வசதி உள்ளது.
- பயனாளா்களுக்கு சிறந்ததாக உள்ளது.  $(v)$
- 

 $32.$ 

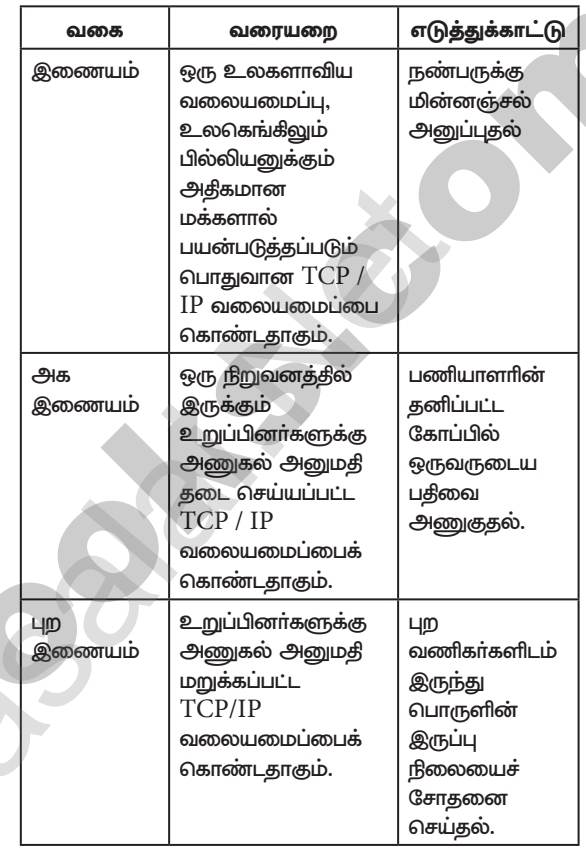

#### 33. Syntax Error

#### பகுதீ - IV

- 34.  $\left(\bigoplus\right)$  PHP நிபந்தனை கூற்றுகள் : பிற நிரலாக்க மொழிகளைப் போலவே, ஒரு தா்க்காீதியான அல்லது சோதனை நிபந்தனையின் முடிவுகளின் அடிப்படையில் வெவ்வேறு செயல்களைச் செய்யும் குறியீட்டை எழுத PHP அனுமதிக்கிறது. ஆகவே ஒரு குறிப்பிட்ட நிபந்தனையின<mark>்</mark> அடிப்படையில் பயனா் விரும்பும் வகையில் சாி அல்லது தவறு என மதிப்பிடும் வெளிப்பாடுகளின் வடிவத்தில் சோதனை நிலைமைகளை உருவாக்கலாம் மற்றும் இந்த முடிவுகளின் அடிப்படையில் சில செயல்களைச் செய்யலாம். PHP இல் பின்வரும் அறிக்கைகள் முடிவுகளை எடுக்க உதவுகின்றன.
	- if கூற்று  $(i)$
	- if...else கூற்று  $(ii)$
	- (iii) if...elseif......else கூற்று
	- (iv) Switch கூற்று
	- $(i)$ if கூற்று:

If கூற்று என்பது ஒன்று அல்லது அதற்கு மேற்பட்ட கூற்றுகளை ஒரு குறிப்ட்ட நிபந்தனையின் அடிப்படையில் பயனா் விரும்பும் வகையில் செயல்படுத்துவதாகும். இது எளிய PHP நிபந்தனை கூற்றாகும்.

#### Ph: 9600175757 / 8124201000 orders@surabooks.com Kindly Send me Your Key Answer to Our email id - Padasalai.net@gmail.Com

## www.Trb Tnpsc.Com

www.surabooks.com

 $\breve{\mathbb{V}}$  சுராவீன்  $\Rightarrow$  12ஆம் வகுப்பு - கணினி பயன்பாடுகள்  $\Rightarrow$  அரசு வாதுத்தேர்வு மே 2022 வினாத்தாள் – விடைகளுடன்

- $(ii)$  if else  $\epsilon_{\text{sub}}$  in
- $(i)$ If கூற்று என்பது ஒன்று அல்லது அதற்கு மேற்பட்ட கூற்றுகளை ஒரு குறிப்பிட்ட நிபந்தனையின் அடிப்படையில் பயனா் விரும்பும் வகையில் செயல்படுத்துவதாகும்.
- $(ii)$  நிபந்தனை சாி எனில் if குறியீட்டின் தாகுதி செயல்படுத்தப்படும்.

#### (iii) if... elseif... else mong:

If - elseif - else கூற்று என்பது if - else கூற்றுகளின் கலவையாகும். இங்கே ஒன்றுக்கு மேற்பட்ட நிபந்தனைகளாய் சோதிக்க முடியும் மேலும் சோதிக்கப்பட்ட நிபந்தனையின் முடிவின் அடிப்படையில் செயல் அமையும்.

(iv) Switch கூற்று:

Switch கூற்று பல்வேறு நிபந்தனைகளின் அடிப்படையில் பல்வேறு செயல்களை செய்ய பயன்படுகிறது.

#### (அல்லது)

- (ஆ) (i) உரைத் தொகுதியானது நாம் தட்டச்சு செய்த உரையையோ அல்லது ஒட்டிய உரையையோ அல்லது வேறு ஆவணத்திலிருந்து கொண்டுவரப்பட்ட உரையையோ கொண்டிருக்கும்.
	- (ii) டெக்ஸ்ட்டுலைக் கொண்டு உரைத்தொகுதியை உருவாக்குதல்
- 1. கருவிப் பெட்டியிலிருந்து டெக்ஸ்ட் டூலை  $(T)$ தோ்ந்தெடுக்கவும். சுட்டெலியின் சுட்டுகுறியானது I-beam ஆக மாறும்.
- 2. ஒரு காலியான ஆவணப் பக்கத்திலோ அல்லது பத்தியிலோ கிளிக் செய்யவும். இப்பொழுது அந்த ஆவணப் பக்கம் அல்லது பத்தியின் அகலத்திற்கு ஒரு உரைத்தொகுதி உருவாகிறது. கொடாநிலையாக செருகும் புள்ளி உரைத்தொகுதியின் இடது ஓரத்தில் இருக்கும்.
- 3. இப்பொழுது தேவையான உரையை தட்டச்சு செய்யவும். பாய்ன்டா் டூலை கிளிக் செய்து உரையின் மீது கிளிக் செய்யும் வரை உரைத்தொகுதியின் ஓரங்கள் தெரியாது.

உரைத்தொகுதியை நகர்த்துதல் : உரைத்தொகுதியை அதன் வடிவத்ததை மாற்றாமல் தேவையான இடத்திற்கு நகா்த்த, சுட்டுகுறியை உரைத்தொகுதியில் கிளிக் செய்து இழுத்து நகர்த்த வேண்டும்.

- $\left(\bigoplus$ ) PHP ஸ்கிரிப்டிங் மொழி 13 அடிப்படை தரவு  $35.$ வகைகளை ஆதாிக்கிறது. தருக்காீதியாக தரவினை வகைப்படுத்துவதற்காக, அனைத்து நிரலாக்க மொழிகளிலும் தரவு வகைகள் முக்கியப் பங்காற்றுகின்றன. பின்வரும் தரவுவகைகளை PHP ஆதரிக்கிறது.
	- $(i)$ String (ii) Integer
	- (iii) Float (iv) Boolean
	- (vi) Object  $(v)$ Array
	- (vii) NULL (viii) Resource
	- String: String என்பது ஒற்றை அல்லது இரட்டை  $(i)$ மேற்கோள் குறியினுள் உள்ள எழுத்துக்களின் தொகுப்பாகும். எடுத்துக்காட்டாக. "Computer Application" அல்லது 'Computer Application' இடைவெளியும் ஒரு எழுத்தாக கருதப்படும்.

#### எடுத்துக்காட்டு:

 $\langle$ ?php  $x =$  "Computer Application!";  $\gamma = \text{Computer Application};$ echo \$x: echo "<br>": echo \$y;  $\left\{ \right\}$ 

 $\overline{\mathbf{5}}$ 

Integer : Integer என்னும் தரவு வகை தசம புள்ளி  $(ii)$ அல்லாத எண்களைக் கொண்டதாகும். எடுத்துக்காட்டு :

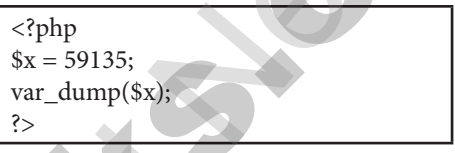

(iii) Float : Float என்னும் தரவு வகை தசமபுள்ளி எண்களைக் கொண்டதாகும்.

எடுத்துக்காட்டு :

 $\langle$ ?php  $x = 19.15$ ;  $var_dump(sx);$  $\geq$ 

 $(iv)$ Boolean: Boolean என்னும் தரவு வகை சாத்தியமான இரு நிலைகளான TRUE அல்லது FALSE- யைக் குறிக்கின்றது.

எடுத்துக்காட்டு :

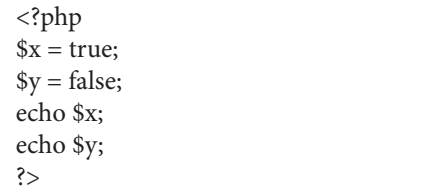

 $(v)$ ARRAY : Array என்னும் தரவு வகை ஒரு மாறியில் பல மதிப்புகளைக் கொண்டிருக்கும். எடுத்துக்காட்டு :

> $\langle$ ?php  $s\ncars =$ array("Computer","Laptop","Mobile"); var\_dump(\$cars);  $\left\{ >\right.$ **OUTPUT:**  $array(3)$  {  $[0] = >$  string(5) "Computer "  $[1]=>$ string(3) "Laptop "  $[2] \Rightarrow$  string(6) "Mobile  $\mathfrak{a}$

Var\_dump():

 $(vi)$  மேற்கண்ட எடுத்துக்காட்டில்  $Vardump()$  அமைப்பு வரையறை செயற்கூறானது, PHP யில் உள்ள மாறியின் கட்டமைப்பு தகவலைத் (வகை மற்றும் மதிப்பு) திருப்பி அனுப்பும்.

orders@surabooks.com Ph: 9600175757 / 8124201000 Kindly Send me Your Key Answer to Our email id - Padasalai.net@gmail.Com

## www.Trb Tnpsc.Com

www.surabooks.com

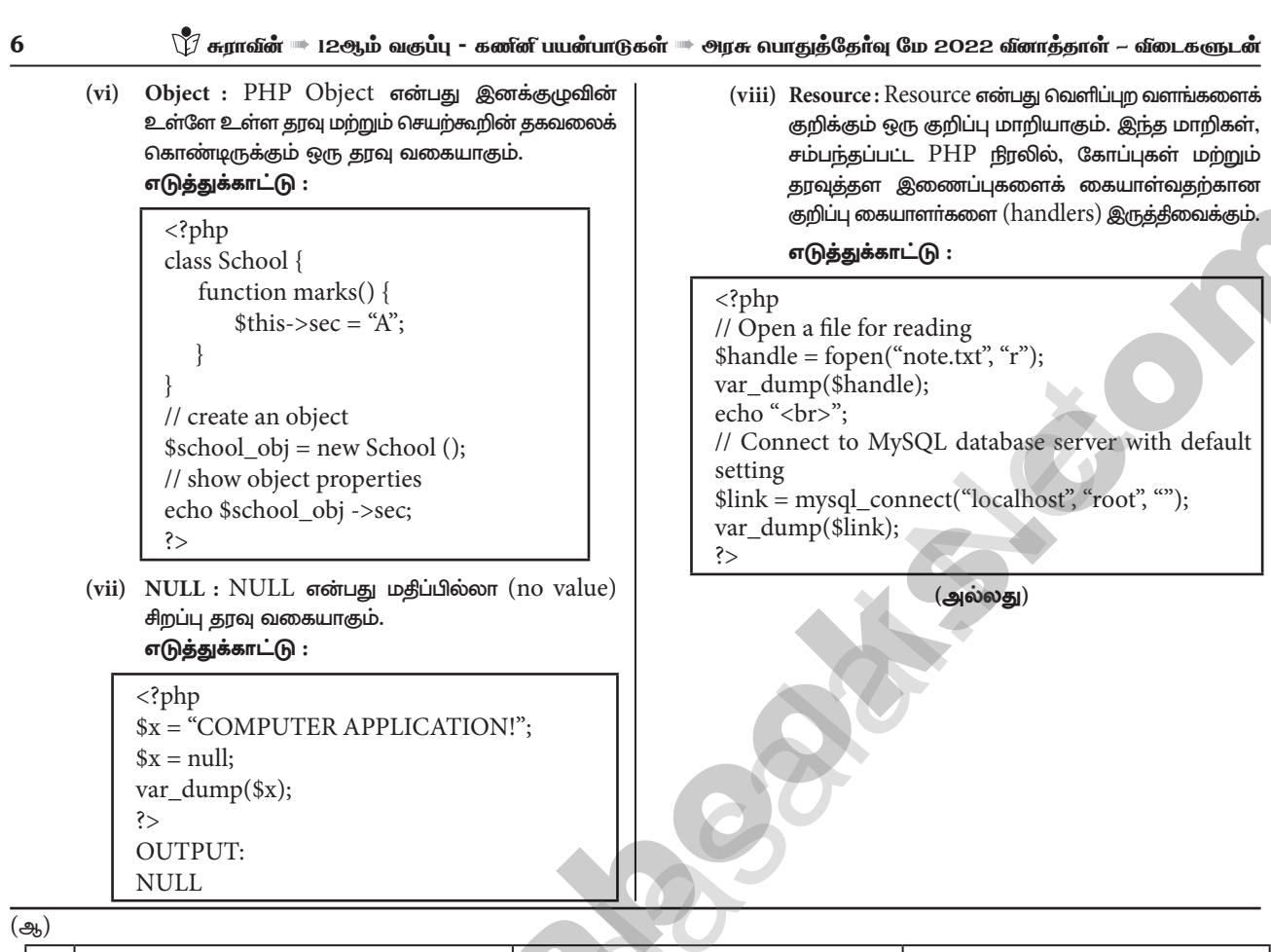

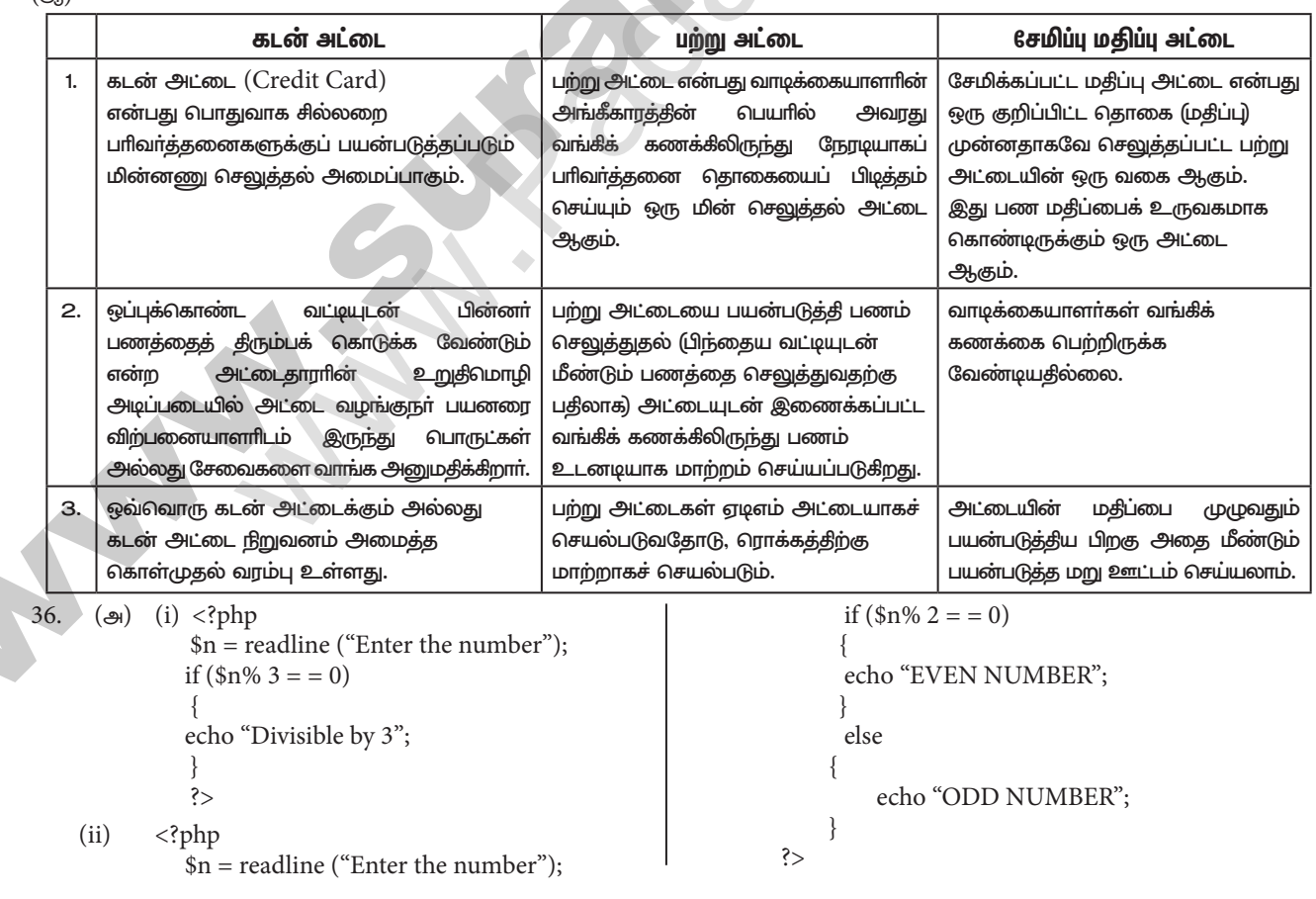

#### Ph: 9600175757 / 8124201000 orders@surabooks.com Kindly Send me Your Key Answer to Our email id - Padasalai.net@gmail.Com

#### www.Trb Tnpsc.Com

## www.surabooks.com

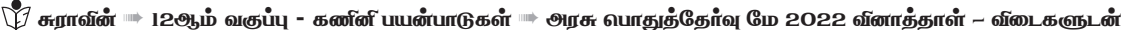

#### (அல்லகு) களப்பெயர் வெளி:

ஆ)

படிநிலை பெயர்வெளியை அடைய களப்பெயர்வெளி  $(i)$ (Domain Name Space) வடிவமைக்கப்பட்டுள்ளது.

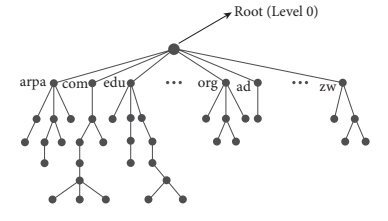

- $(ii)$ இதில் பெயர்கள் தலைகீழ் மர வடிவமைப்பில் (Tree like structure) குறிக்கப்படுகிறது.
- (iii) இதன் வேர் உறுப்பு (Root element) மேலிருக்கும் வகையில் அமைந்திருக்கும்.

 $(iv)$  இந்த மர அமைப்பு, மட்டங்கள்  $0$  முதல் 127 வரை மொத்தம் 128 மட்டங்களைக் (level) கொண்டிருக்கும்.  $\mathbf{A}$ ட்டை (label):

- $(i)$ இது அதிகபட்சமாக 63 எழுத்துக்களைக் கொண்ட ஒரு சரம்.
- $(ii)$ ஒரு மட்டத்தில் இருக்கும் ஒவ்வொரு முனையும் வேறுபட்ட சிட்டைகளை கொண்டிருக்க வேண்டும்.
- $(iii)$  இது களப்பெயரின் தனித்துவத்தை உறுதிப்படுத்துகிறது.
- $(iv)$  வேறு வாா்த்தைகளில் கூறுவதானால், சிட்டைகள் என்பவை களங்களுக்கு வழங்கப்படும் பெயர்கள்.
- களம் (Domain) என்பது களப்பெயர் வெளியின்  $(v)$ மர அமைப்பில் ஒரு துணை மரமாகும்.
- (vi) களம் மேலும் துணை களங்களாகப் (Sub Domain) பிரிக்கப்படுகின்றது.

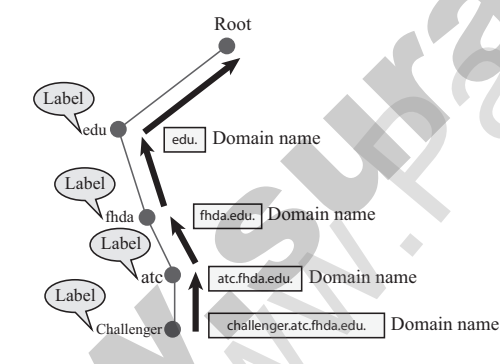

## களப்பெயர் (Domain Name):

37.

- $(i)$ இது சிட்டைகளின் வரிசையாகும்.
- $(ii)$ களப்பெயரில் சிட்டைகள் புள்ளி (.) மூலம் பிரிக்கப்படுகிறது.
- $(iii)$ களப்பெயா் எப்போதுமே கீழ் மட்டத்திலிருந்து மேல் மட்டம் வரை (அதாவது இலை முனையிலிருந்து வேர் முனை வரை) படிக்கப்படுகிறது.
- $(iv)$ வேர் முனை எப்போதும் வெற்று சரத்தை குறிப்பதால் எல்லா பெயர்களும் புள்ளியில் முடிவடைகின்றன.
- பல பரிமாண அணிகள் (Multi-Dimensional (அ) Arrays):
- $(i)$ ஒரு பல பாிமாண அணி என்பது ஒன்று அல்லது அதற்கு மேற்பட்ட அணிகளை கொண்ட ஒரு அணி ஆகும்.
- $(ii)$  PHP-ல் பல்வேறு வகையான (அ) அளவுள்ள பல பாிமாண அணிகளை உருவாக்க அல்லது புாிந்து கொள்ள முடியும்.

 $(iii)$ அதாவது இரண்டு மூன்று நான்கு ஐந்து (அ) அதற்கும் அதிகமான அளவுள்ள பரிமாண அணிகளை உருவாக்கலாம்.

 $\overline{7}$ 

 $(iv)$  ஆனால் பயனர் மூன்றுக்கும் அதிகமான பரிமாணங்களை அல்லது நிலைகளை கையாளுவது கடினம்.

#### (எ.கா)  $\langle$ ?php // A two-dimensional array

\$student=array array("Iniyan",100,96), array("Kavin", 60, 59), array("Nilani",1313,139)

 $);$ 

echo \$\$student[0][0].": Tamil Mark: ".\$student [0] [1].". English mark: ".\$student [0]

 $[2]'$  <br>''; echo \$\$student[1][0].": Tamil Mark: ".\$student [1] [1]". English mark: ".\$student [1][2]."<br>"; echo \$\$student[2][0].": Tamil Mark: ".\$student [2] [1].". English mark: ".\$student [2]

$$
[2]." < br >";
$$

#### (அல்லது)

திறவுகோல் : (ஆ) ஒரு பதிவை அடையாளம் காணும் முதன்மைத் நடை செயல்முறையை திறவுகோல் மாற்றுத் முறைப்படுத்துகிறது, மற்ற அனைத்தும் திறவுகோல் என அழைக்கப்படுகின்றன.

<mark>முதன்மை திறவுகோல்</mark> : ஒவ்வொரு பதிவும் முதன்மைத் திறவுகோலுக்கான தனித்தன்மை வாய்ந்த மதிப்பைக் கொண்டிருக்க வேண்டும். ஒன்றுக்கு மேற்பட்ட பண்புகளின் இணைப்பைக் கொண்ட முதன்மைத் திறவுகோல் இணைப்பு முதன்மைத் திறவுகோல் எனப்படும்.

வெளித்திறவுகோல் (Foreign Key) : வெளித் திறவுகோல் என்பது முதன்மைத் திறவுகோலின் நகல் ஆகும். இது இரண்டு தொடா்புகளுக்கு இடையே உள்ள உறவுநிலையை உறுதிப்படுத்துகிறது. வெளித்திறவுகோல், முழுமையான அதன் பெற்றோா் முதன்மைத் திறவுகோலின் நகல் ஆகும். முதன்மைத் திறவுக்கோல் அதாவது, இணைப்பைக் கொண்டிருக்குமானால், வெளித்திறவுகோலும் இணைப்பைக் கொண்டிருக்கும். வெளித்திறவுகோலின் மதிப்புகள் தனித்தன்மை வாய்ந்ததாக இருக்க வேண்டியதில்லை. அது வெற்று (null) மதிப்பாகவும் இருக்கலாம்.

திறவுகோல் பண்புகள் மேன்மைத் அல்லது  $\cdot$  : ஒவ்வொன்றும், ஒவ்வொரு பண்பக்கூறுகள். உறவ நிலையிலிருந்தும் ஒவ்வொரு பதிவையும் வேறுபடுத்திக் காட்டுகின்றன. இதுவே மேன்மைத் திறவுகோல் எனப்படும். ஒவ்வொரு மேன்மைத் திறவுகோலும் தேர்வுத் திறவுகோல் (Candidate Key) எனவும் அழைக்கப்படும்.

இணைப்புத் திறவுகோல் அட்டவணையில் ஒன்றுக்கு மேற்பட்ட பண்புக்கூறுகளைக் கொண்டு தனித்தன்மையுடன் வரிசைகளை அடையாளம் காணும் திறவுகோல் இணைப்புத் திறவுகோல் எனப்படும். இது கூட்டுத் திறவுகோல் என்றும் அழைக்கப்படுகிறது.

#### Ph: 9600175757 / 8124201000 orders@surabooks.com Kindly Send me Your Key Answer to Our email id - Padasalai.net@gmail.Com

# www.Trb Tnpsc.Com

www.surabooks.com

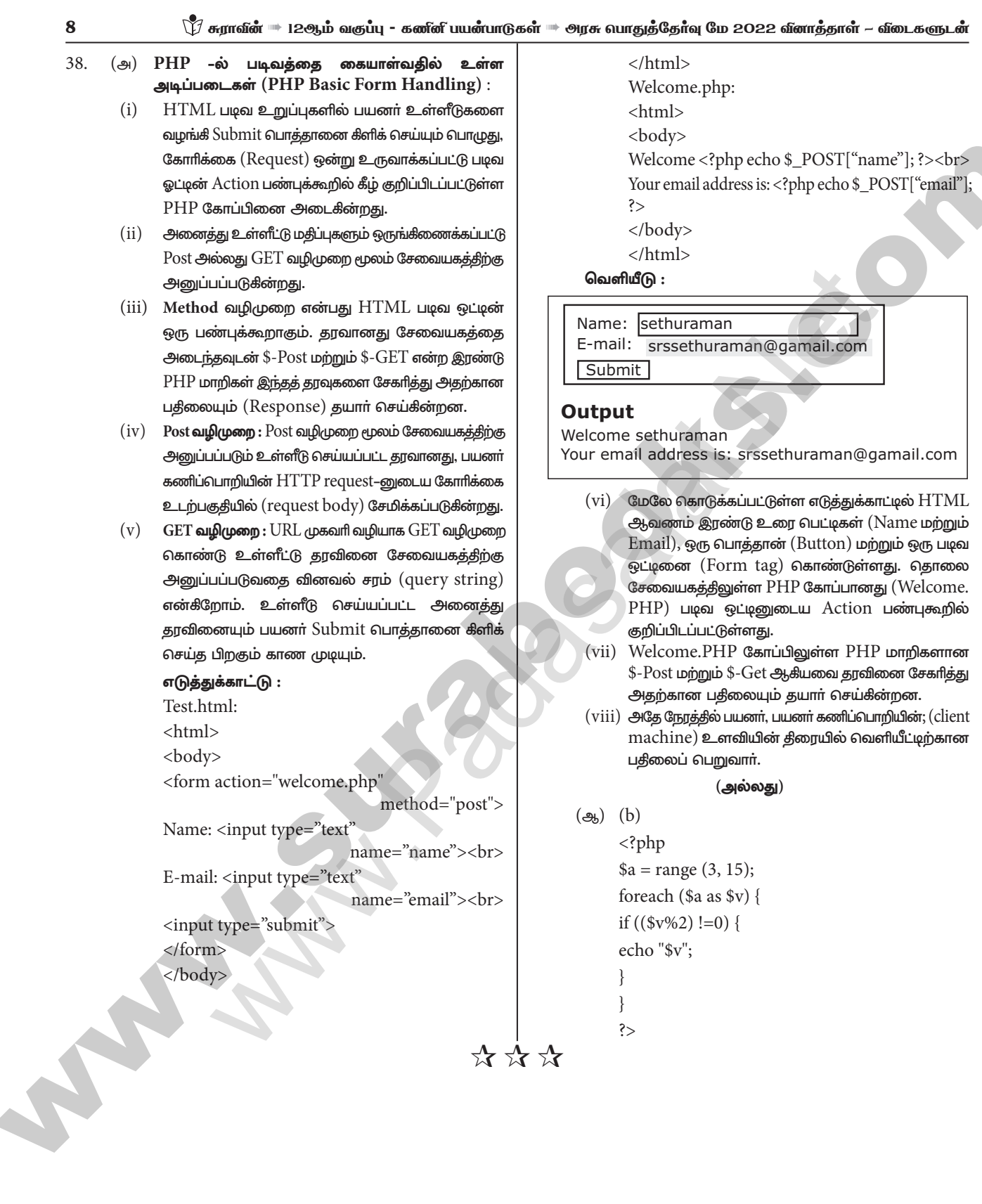

orders@surabooks.com Ph: 9600175757 / 81242010<br>Kindly Send me Your Key Answer to Our email id - Padasalai.net@gmail.Com Ph: 9600175757 / 8124201000